# Western Graduate&PostdoctoralStudies

## **2019-2020 WESTERN OGS/QEII-GSST APPLICATION HANDBOOK**

This document provides a visual presentation of Western's online Ontario Graduate Scholarship (OGS) and QEII Graduate Scholarship in Science and Technology (QEII-GSST) Application.

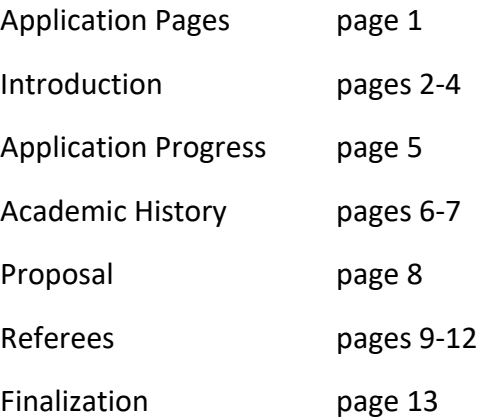

As applicants progress within the application, they will be able to save and continue the application at any time. Once the referees have submitted their references each applicant must 'finalize and submit' the application. After you have 'finalized and submitted' the application you will no longer be able to update or modify your application. Your application must be 'finalized and submitted' by the application deadline in order to be considered.

## Application Pages

At the top of each page of the application it will show the OGS applicant's name and Western student ID.

If an applicant wishes to log out of the application at any time, they can do so by clicking on the "Log Out" link. However, before exiting, be sure that you save your work. There are "Save" buttons at the bottom of every section.

Below each applicant's name, there are tabs that will take the applicant to the different pages of the application:

- Intro
- Progress
- Academic History
- Proposal
- Referees

You can go to the different pages by clicking on these tabs.

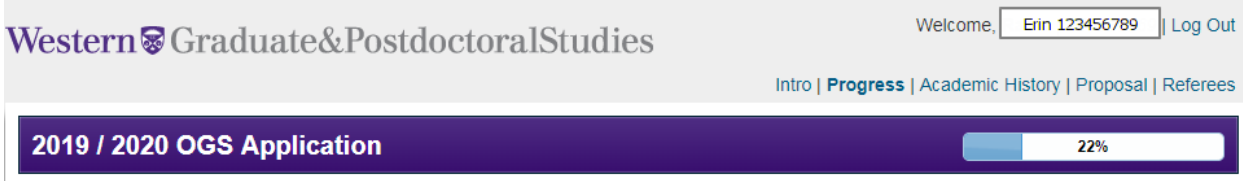

## **Introduction**

This information service appears to the applicant automatically on first access. By selecting the "Intro" tab in the top menu the student can return to this page on subsequent visits.

The Introduction page gives a brief overview of the Ontario Graduate Scholarship (OGS) program, lays out the eligibility conditions that each applicant must satisfy in order to proceed, and lists the components that each applicant must complete in order to finalize and submit an application.

## 2019 / 2020 OGS Application

### **Introduction**

Since 1975, the Ontario government, in partnership with Ontario's publicly assisted universities, has encouraged excellence in graduate studies at the master's and doctoral levels through the awarding of Ontario Graduate Scholarships (OGS). OGS awards are merit-based scholarships available to students in all disciplines of graduate study. The Queen Elizabeth II Graduate Scholarships in Science and Technology (QEII-GSST) program is in addition to and harmonized with the OGS program. QEII-GSST awards are merit-based scholarships available to domestic students in graduate study undertaking research in science and technology fields. The OGS and QEII-GSST programs are jointly funded by the Province of Ontario and Ontario universities. The Province of Ontario contributes two-thirds of the value of every award and the university provides one-third through private donations to Western

Both OGS and QEII-GSST awards are annually allocated to eligible universities in Ontario. Western's allocations for the 2018-2019 OGS and QEII-GSST competition are as follows (allocations for the 2019-2020 competition TBA shortly):

- 288 OGS awards to support domestic students
- 8 OGS awards to support international students
- 3 OGS awards to support Indigenous to Canada First Nations, Métis, Inuit students
- 57 QEII-GSST awards to support domestic students in science and technology research in the Faculties of Engineering, Science and the Schulich School of Medicine and Dentistry

At Western, applicants are automatically considered for both the OGS and the QEII-GSST through one application - Western's Online OGS/QEII-GSST Application.

#### **Value and Duration**

- \$15,000 for one year (3 consecutive terms)
- Available start dates for the current competition are May 1st 2019 or September 1st 2019. A January 1st 2020 start date is an option with the award holder's program start date.

#### **Timeline and Deadlines**

- October 1, 2018 Western's Online OGS/QEII-GSST Application opens
- January 25, 2019 4:00pm (EST) Application Deadline, the Western's Online OGS/QEII-GSST Application only remains open to students with applications in progress
- Februrary 1, 2019 4:00pm (EST) Final Submission Deadline, Western's Online OGS/QEII-GSST Application closes for the year
- April 30, 2019 OGS/QEII-GSST results are released by SGPS to applicants

#### **Applicant Eligibility**

To be able to access the Online Application and be considered for an OGS/QEII-GSST at Western, an applicant must:

- Be a current graduate student, or have submitted an application for admission to a Western graduate program.
- Be a Canadian citizen, a Permanent Resident, or a Protected Person [under subsection 95 (2) of the Immigration and Refugee Protections Act (Canada)] as of the OGS/QEII application deadline.
- If an OGS/QEII-GSST applicant is international student holding a valid Study Permit as of the OGS/QEII-GSST application deadline, they may be considered for one of eight (8) OGS awards that the MAESD has allowed Western to provide to International Students.
- If an OGS/QEII-GSST applicant is an Indigenous to Canada First Nations, Métis, Inuit student (A person Indigenous to Canada, as recognized in the Constitution Act, 1982, is a person who identifies with First Nations (Status/Non-Status), Métis, or Inuit cultural and/or ancestral background) they may be considered for one of two (2) OGS awards that the MAESD has allowed Western to provide to Indigenous to Canada students.

#### **Social Insurance Number**

As a Canadian Citizen or Permanant Resident of Canada, you are required to provide your Social Insurance Number (SIN) before you can access the OGS application. This is a requirement of the Ontario Ministry of Advanced Education and Skills Development (MAESD).

Provide your SIN through your secure Student Center account:

- 1. Log into the Student Center (student.uwo.ca)
- 2. Click on the Demographic Data link in the Personal Information section
- 3. Click on the Edit button within the National Identification Number section
- 4. Follow the instructions to enter your Social Insurance Number

#### **Time in Program Eligibility**

An OGS/QEII-GSST applicant must have enough eligibility time left in his/her graduate program current or proposed graduate program, to be able to hold the OGS/QEII Scholarship if successful. The determination is measured for the current competition as of January 1<sup>st</sup> 2019.

OGS/QEII-GSST Applicants seeking Doctoral Support for:

- A four year (12 term) Doctoral program must be in term 9 or less as of January 1<sup>st</sup>
- A direct-entry (15 term) or a master's to doctoral transfer (15 term) Doctoral program must be in term 12 or less as of January 1<sup>st</sup>

#### OGS/QEII-GSST Applicants seeking Master's Support for:

- A 2-year (6 term) Master's program must be in term 3 or less as of January 1<sup>st</sup>
- A 5-term Master's program must be in term 2 or less as of January 1<sup>st</sup>
- A 3-term or 4-term Master's program will not have completed any time in the program as of January 1<sup>st</sup>

#### Also, a OGS/QEII-GSST applicant:

- Must not have exceeded the lifetime maximum of two (2) OGS/QEII-GSST awards held at the master's level, nor exceeded the lifetime maximum of four (4) OGS/QEII-GSST awards held at the doctoral level.
- Must not have exceeded the lifetime maximum of six (6) years of government-funded student award support from the following programs/agencies:
	- Ontario Graduate Scholarships (OGS)
	- Ontario Trillium Scholarships (OTS)
	- . Queen Elizabeth II Graduate Scholarship in Science and Technology (QEII-GSST)
	- Canadian Institutes of Health Research (CIHR)
	- Natural Sciences and Engineering Research Council of Canada (NSERC)
	- Social Sciences and Humanities Research Council of Canada (SSHRC)

#### **Academic Eligibility**

- At Western, an eligible applicant must have achieved a minimum of 80% in each of the last two completed years of full-time study, or equivalent to full-time study. Eligibility averages for competitive scholarship are rounded ONLY to the nearest decimal place..
- The eligibility averages are based on grades on the transcripts up to August 31st, 2018.

#### **The Application**

You can work on your application at your own pace.

January 25, 2019 4:00pm EST - Application deadline, the online application is closed to new applicants. February 1, 2019 4:00pm EST - Final submission deadline, the online application closes for the year.

#### The Application is divided into four components:

Progress - view your progress in each of the next four components that you are required to complete Academic History - a summary of your previous academic history, accomplishments and awards Proposal - outline of proposed research Referees - identify two professors who will each complete and upload an academic recommendation in support of your OGS application

All information that you are asked to provide should be relevant to your university academic career. Please ensure that you fulfill all of the conditions of eligibility before continuing with the application.

As you progress in the application will be able to save and continue the application at any time. Once all required elements are completed and your referees have submitted their references you will be able to finalize and submit the application. After you have finalized and submitted the application you will no longer be able to update or modify the application.

#### **Application Status**

All eligible applications will be adjudicated between February and March. Updates will be available to eligible applicants within Student Center.

You have an application in progress, but it has not yet been finalized nor submitted.

#### Have you exceeded 6 years of government funded student awards? No v

Click continue to edit your application.

Continue

## **Application Progress**

After first access, this page becomes the applicant's homepage, headlined with a visual reminder of how far along in the process the applicant currently is, and identifies which components of the application still need to be completed.

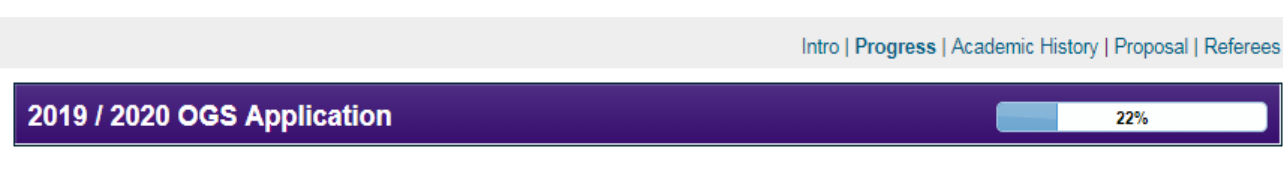

#### **Application Progress**

Your application status is: Incomplete

From the list below please choose the full-time graduate degree program for which you are requesting funding through this application. You can only be considered for an OGS or QEIIGSST in one graduate degree program at Western.

Your OGS application is specific to the graduate degree program in which you originally select when you began the application. If at any time during your application you return to this page and select a new graduate degree program, you will be required to complete the OGS application from the beginning (references included).

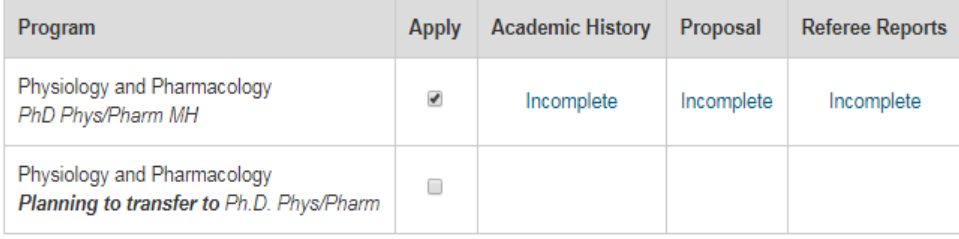

Once all required elements are completed and your referees have submitted their references you will be able to finalize and submit the application. After you have finalized and submitted the application you will no longer be able to update or modify the application.

#### Western has two (2) OGS awards to support Indigenous to Canada - First Nations, Métis, Inuit students

A person Indigenous to Canada, as recognized in the Constitution Act, 1982, is a person who identifies with First Nations (Status/Non-Status), Métis, or Inuit cultural and/or ancestral background.

Indigenous to Canada - First Nations, Métis, Inuit Students will automatically be considered in both the program-based OGS competition and The University Indigenous OGS competition.

Are you Indigenous to Canada - First Nations, Métis or Inuit? No ▼

Save and Continue

## Academic History

This component offers fields in which the applicant may provide details of their post-secondary record that are relevant to the application in four (4) distinct sections:

- Academic Background specifically a listing of post-secondary degree, diploma, certificate programs undertaken
- Academic Accomplishments/Research Contributions
- Scholarships, Awards and Other Accolades
- Special Circumstances this section allows the applicant to address a personal circumstance that has impeded academic progress - if any (this is an optional).

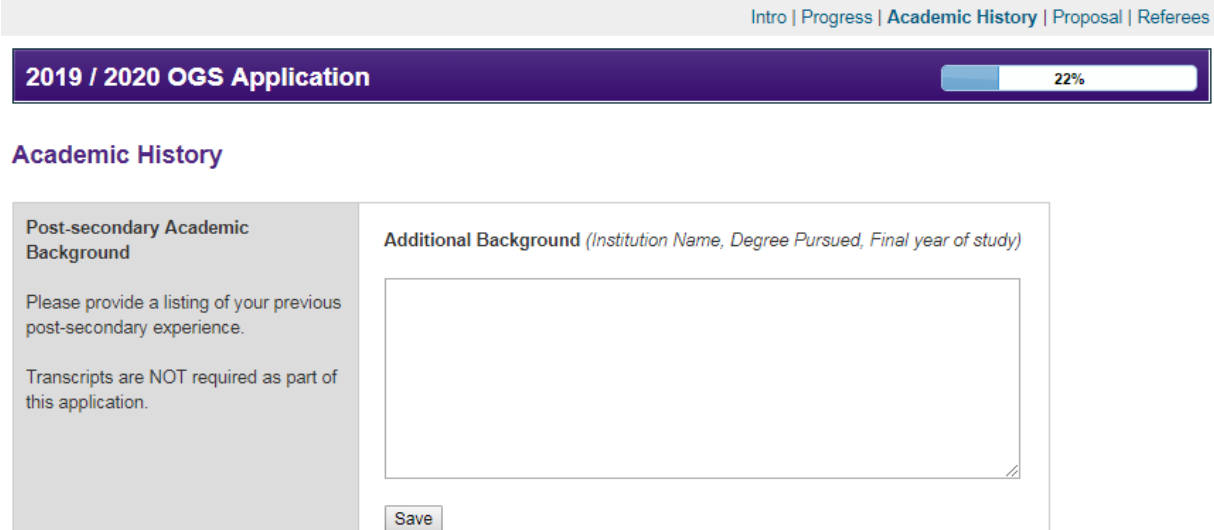

Please remember to save after removing, adding, or editing an entry.

#### Information below pertains to Physiology and Pharmacology PhD Phys/Pharm MH

#### **Academic** Accomplishments/Research **Contributions**

Provide your significant academic accomplishments in reverse chronological order (e.g. teaching/research assistantships, internships, project management, chairing committees, organizing conferences/meetings, supervisory experience, elected positions and volunteer work) and your research contributions (e.g. publications that are either submitted, accepted or in press only, patents, posters, conference presentations identifying each as either institutional, provincial, national, or international as well as oral or poster, undergraduate thesis)

#### Examples:

Conference: "Title", "Conference Title", conference location, date. Teaching assistantship: Title, Program/course, location, start and end date. Publication: "Name of article" Name of Scholarly Journal Series Type/Number Volume Number. Issue Number (Year of Publication): page numbers.

4000 characters remaining (4000 maximum)

Save

#### Scholarships, Awards and Other **Accolades**

Provide your competitive credentials in reverse chronological order. For each item please its official title, the institution source, the corresponding de program for which it was aw and, where applicable, the to value, and the years of tenur relevance. This list may inclu academic medals, prizes an dean's honour roll inclusions well as leadership, volunteer communication accolades. F note that the Western Gradu Research Scholarship (WGF similar funding sources are considered internal funding supports, not equivalent in w to competitively earned scholarships.

#### Example:

Name, Location Held, Start and End dates, and Amount.

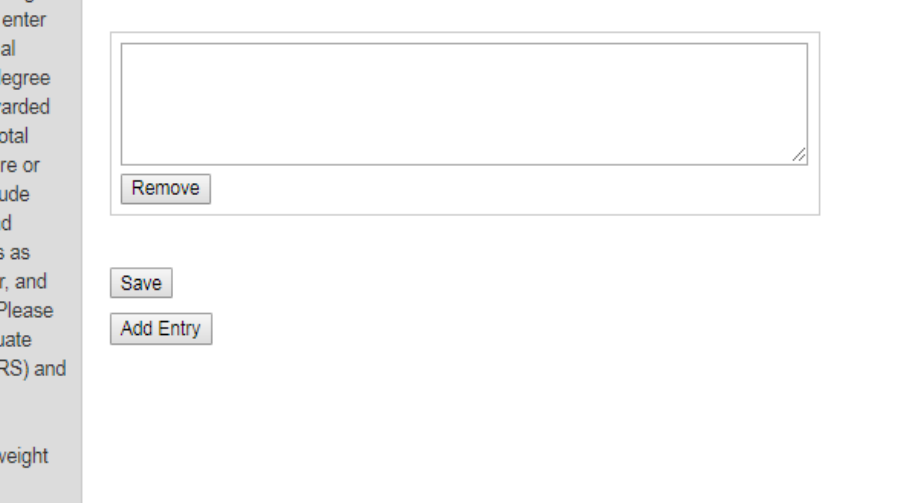

#### Please remember to save after removing, adding, or editing an entry.

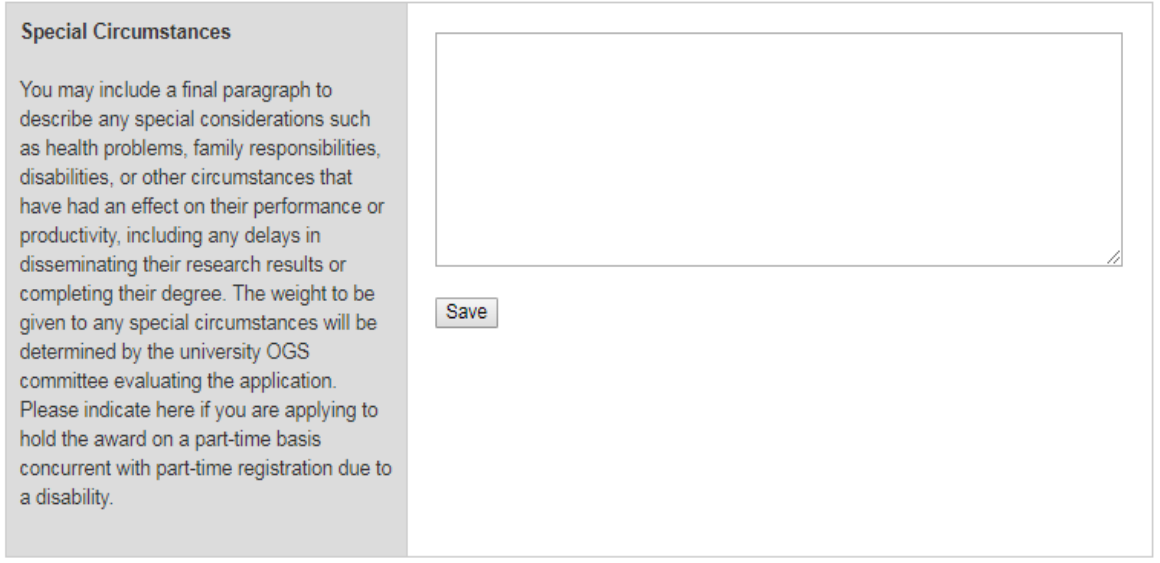

Previous Next

## Proposal

Outline of proposed research for both Master's and Doctoral. Maximum 4,000 character limit.

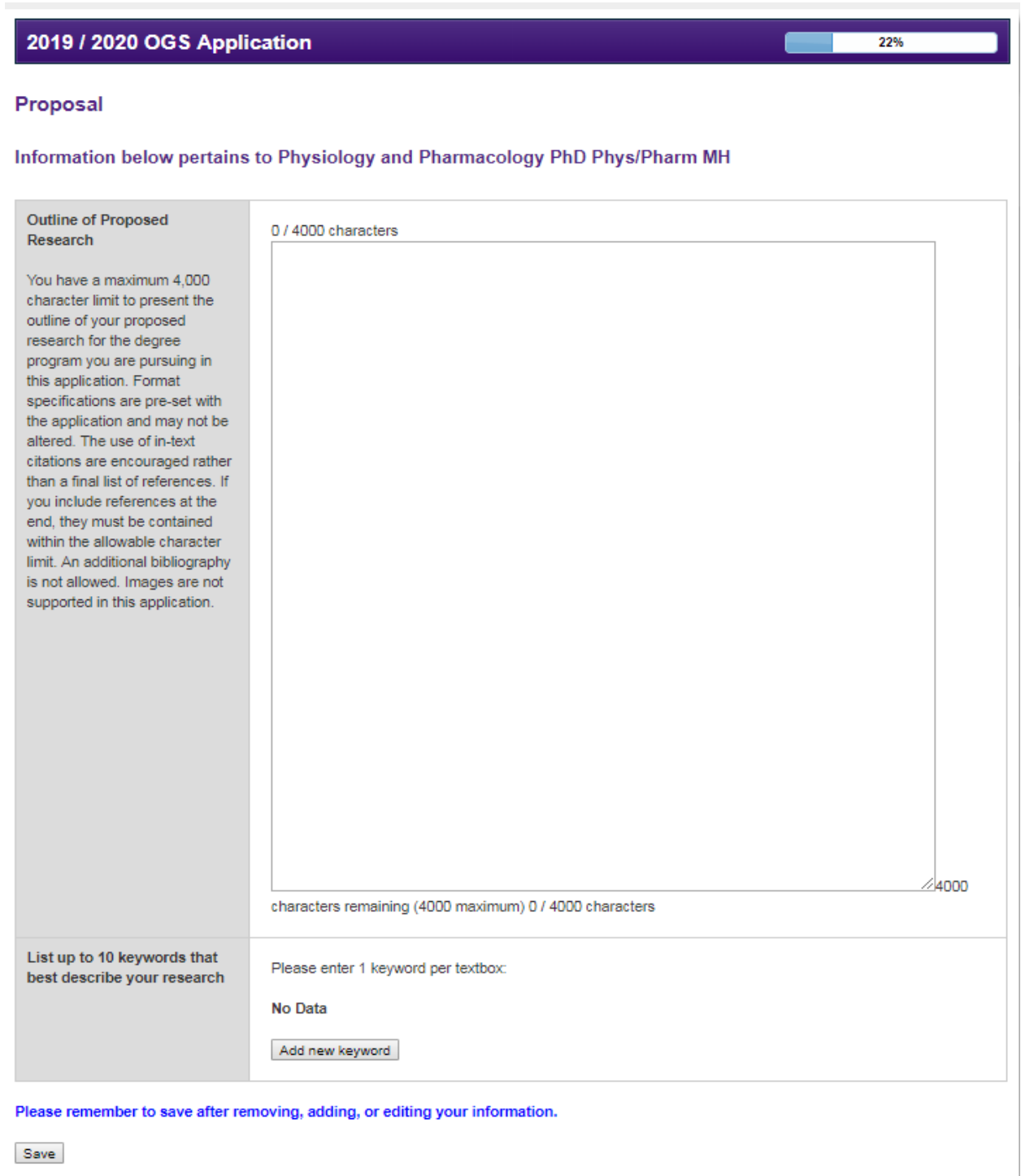

 $\begin{tabular}{|c|c|} \hline \textbf{Previous} & \textbf{Next} \\\hline \end{tabular}$ 

## Referees

The applicant is required to identify two academic referees that will complete an academic assessment in support of the application.

The applicant is prompted to send the reference request (via email) to each referee, inviting them to complete a report. Each referee is provided a "requested completion date" which is two weeks from the date the request was initially sent. The referee is also informed that the applicant may not finalize and submit their OGS application if a reference is outstanding.

The applicant will receive an email confirmation when a reference has been completed. The status of the report request will be visible to the student on this page.

When an applicant first enters the referee information, they will be prompted to SAVE the information and then must also select SEND EMAIL in order for the email to be sent to their referee. If an applicant's referee indicates that they did not receive the email, the applicant must complete the following:

- 1. Confirm that the referees email is correct
- 2. Ask the referee to check their spam/junk email folder for the email

If the above has been done and the referee still did not receive the email the applicant must:

- 1. Ask the referee if they have a different email address that can be used
- 2. Use a different referee

An applicant cannot finalize and submit their OGS application if a reference is missing.

## 2019 / 2020 OGS Application

#### **Referee Reports**

Two academic assessments are required for your OGS application. You are advised to pick referees who know your academic work well and can provide significant information on your academic performance. We suggest providing your referees with a copy of your unofficial transcript, your resume/CV, a copy of your statement of interest/research proposal and additional information where appropriate.

Western will connect with these referees via email and request they complete a secure online form detailing your academic performance in relation to your peers at a similar stage that they have previously evaluated. Your application is not considered complete until these references are returned to Western. All references must be received by February 1, 2019 4:00pm EST.

You can view a sample Reference Form here.

#### Information below pertains to Physiology and Pharmacology PhD Phys/Pharm MH

#### Referee 1

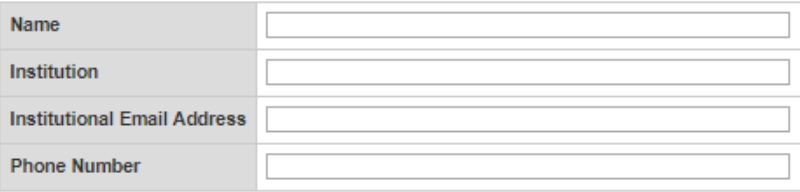

For admin eyes only: http://grad.uwo.ca/OGS\_Application/reference/?s=140B7FB8-0A3E-F034-1E37692A56BCE7E8

Save

#### Referee 2

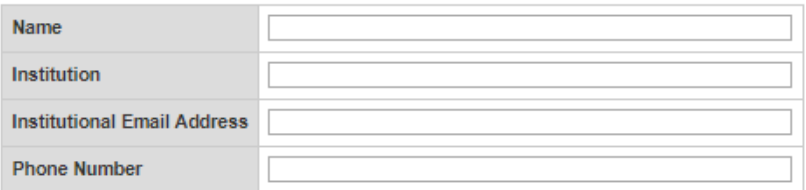

For admin eyes only: http://grad.uwo.ca/OGS\_Application/reference/?s=140B7FCD-925B-9507-9E4050E7B18F7E0C

Save

Previous Next 22%

An applicant may change a referee, or update an email address any time prior to the referee submitting their report. An applicant can send a reminder email to their referee every 48 hours as needed.

If an applicant's referee indicates that they did not receive the email, the applicant must complete the following:

- Confirm that the referees email is correct
- Ask the referee to check their spam/junk email folder for the email

If the above has been done and the referee still did not receive the email the applicant must:

- Ask the referee if they have a different email address that can be used
- Use a different referee

An applicant cannot finalize and submit their OGS application if a reference is missing.

Once a report is submitted by a referee, no revisions can be made by the referee.

#### Information below pertains to Physiology and Pharmacology PhD Phys/Pharm MH

Referee 1

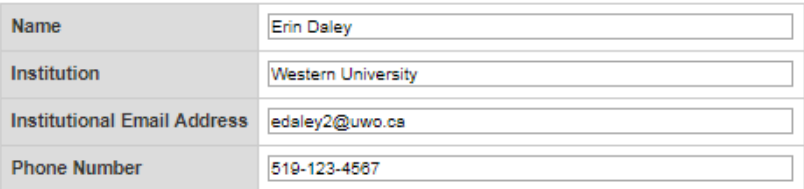

For admin eyes only: http://grad.uwo.ca/OGS\_Application/reference/?s=140B7FB8-0A3E-F034-1E37692A56BCE7E8

Note: Changing both your referee's name and email address signifies to the system that you are replacing the referee with a new one.

If you do this, reference form links contained in older emails will no longer work.

Note: You have to wait 48 hours until you can send a reminder email

Save Send Reminder Email

#### **History**

- Erin Daley (edaley2@uwo.ca) added as new Referee
- Email sent to edaley2@uwo.ca on October 2, 2018 at 10:38 AM EST

### Western<sup>9</sup> Graduate&PostdoctoralStudies

#### **OGS Application Reference System**

**Reference Form** 

Name

Program Psychology M.Sc. Psychology, Industry/Org

Please complete by: October 10, 2017 or in as far advance of the January 31st, 2018 deadline as possible

How long have you known the candidate, and in what capacity? Give approximate dates.

#### **Assessment**

Please check the category that best describes the student's academic performance in relation to their peers at a similar stage that you have evaluated. Please apply the strictest interpretation of the rankings indicated below. For example, the ranking of a student in the top category is expected to occur infrequently. In addition, if you wish to expand on the assessment or provide other comments please use the space provided.

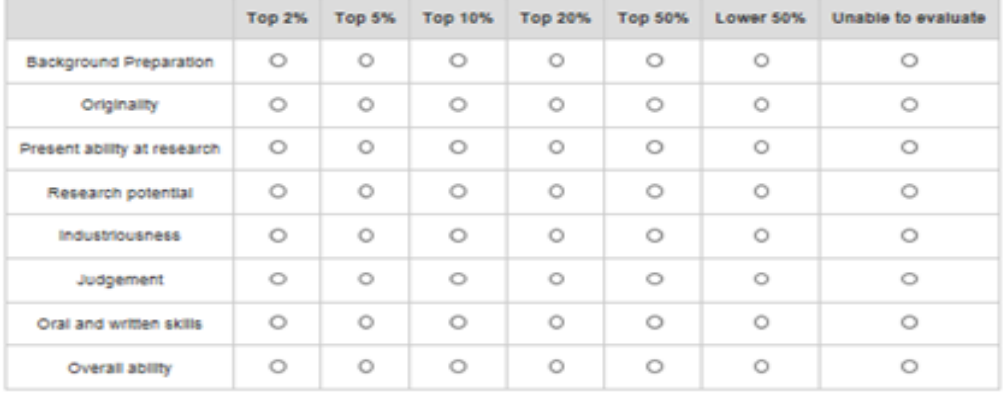

Indicate why this applicant is deserving of an Ontario Graduate Scholarship at Western University. (Max 500 words)

Once you click 'submit' your reference letter will be finalized and you will be unable to make any further changes.

Please ensure that the above information is complete and correct before submitting the form.

Submit

## **Finalization**

Once all components are complete, the applicant is directed to Finalize and Submit the application. The Finalization page requires the applicant's consent to the FIPPA statement as well as the applicant's declaration attesting compliance on each item before the application can be finally submitted.

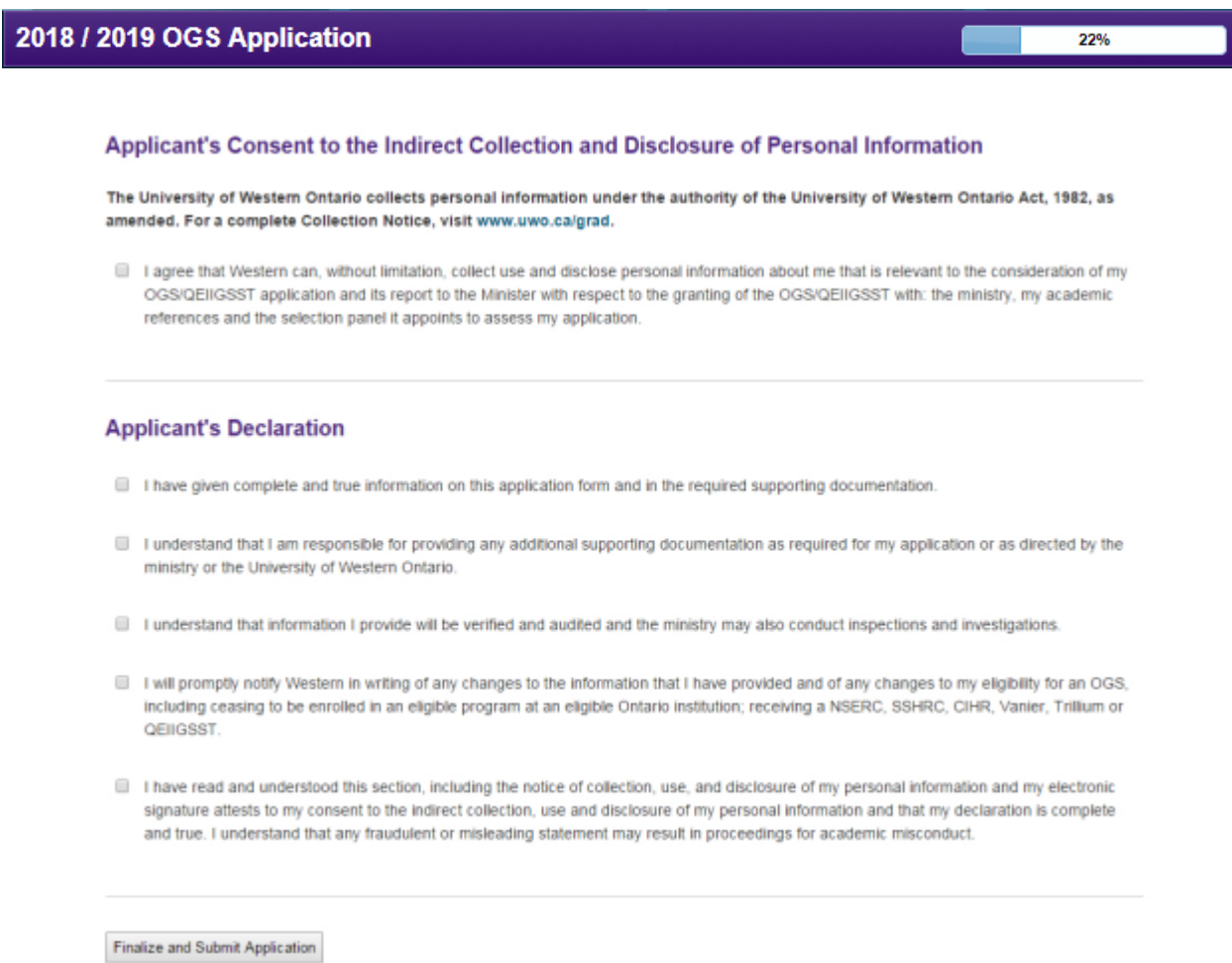

After the application is finalized and submitted, the applicant will be able to view the application but will not have access to modify it in any way.